E:\.etc\.BMCC\.ACE\.SQL\20211108.SF21JOB2\SF21JOB2\_20211129.sql 1 1 /\* \*\*\*\*\*\*\*\*\*\*\*\*\*\*\*\*\*\*\*\*\*\*\*\*\*\*\*\*\*\*\*\*\*\*\*\*\*\*\*\*\*\*\*\*\*\*\*\*\*\*\*\*\*\*\*\*\*\*\*\*\*\*\*\*\*\*\*\*\*\*\*\*\*\*\*\* 2 3 4 5 6 7 8 9 10 11 12 13 14 15 16 17 18 19 20 21 22 23 24 25  $26$ 27 28 29 30 31 32 33 34 35 36 37 38 39 40 41 42 43 44 45 46 47 48 49 50 51 52 CUNY ACE UPSKILLING: INTRODUCTION TO STRUCTURED QUERY LANGUAGE SF21JOB#2, 2021/11/08 to 2021/12/13 https://folvera.commons.gc.cuny.edu/?cat=30 \*\*\*\*\*\*\*\*\*\*\*\*\*\*\*\*\*\*\*\*\*\*\*\*\*\*\*\*\*\*\*\*\*\*\*\*\*\*\*\*\*\*\*\*\*\*\*\*\*\*\*\*\*\*\*\*\*\*\*\*\*\*\*\*\*\*\*\*\*\*\*\*\*\*\*\*\*\* SESSION #7 (2021/11/29): CREATING DATABASE OBJECTS 1. Understanding functions `CONVERT()`, `CAST()`, `DAY()`, `MONTH()`, `YEAR()` and `GETDATE()` 2. Creating, dropping and altering views \*\*\*\*\*\*\*\*\*\*\*\*\*\*\*\*\*\*\*\*\*\*\*\*\*\*\*\*\*\*\*\*\*\*\*\*\*\*\*\*\*\*\*\*\*\*\*\*\*\*\*\*\*\*\*\*\*\*\*\*\*\*\*\*\*\*\*\*\*\*\*\*\*\*\*\*\*\* 1. As a quick review, SQL is the language to interact with a relational database. 1.1. to request data (`SELECT`) from database objects like databases, schemas, tables and views 1.2. to create (`CREATE`) where to store data, database objects like databases, schemas, tables including columns, etc.` 1.3. to modify (`ALTER`) database objects 1.4. to delete (`DROP`) database objects, automatic `COMMIT` in SQL Server hence no `ROLLBACK` (no way to rescue the data or objects) 1.5. to manipulate data either affecting the data or not (showing data) CREATE obj\_type object\_name [other\_code] DROP obj type object name [other\_code] ALTER obj\_type object\_name ALTER|ADD|DROP obj\_type obj\_name data\_type [other\_code] DELETE FROM table\_name [other\_code] INSERT INTO table\_name VALUES  $\sim$  (b) and (b) and (b) and (b) and (b) and (b) and (b) and (b) and (b) and (b) and (b) and (b) and (b) and (b) and (b) and (b) and (b) and (b) and (b) and (b) and (b) and (b) and (b) and (b) and (b) and (b) and (b) and field1 datatype1, field2 datatype2 ... ) and the contract of  $\mathcal{L}$  TRUNCATE TABLE table\_name UPDATE table\_name SET field = new\_value 1.6. We use SQL to return data to any person or program that needs data.

E:\.etc\.BMCC\.ACE\.SQL\20211108.SF21JOB2\SF21JOB2\_20211129.sql 2

| $\ddot{\phantom{0}}$ |                                                                                                    |                                                                              |               |                                                                        |  |  |
|----------------------|----------------------------------------------------------------------------------------------------|------------------------------------------------------------------------------|---------------|------------------------------------------------------------------------|--|--|
| 53                   |                                                                                                    | 1.6.1. Your boss or end user requests data as a report (`RPT`),              |               |                                                                        |  |  |
| 54                   | graphic (`GIF`, `JPEG`, `PNG`, `BMP`, etc.), an office file                                         |                                                                              |               |                                                                        |  |  |
| 55                   | (`XLS`, `DOC`, etc.) or other data types as `PDF`. The end                                          |                                                                              |               |                                                                        |  |  |
| 56                   | user does not need to know where the data comes from or how to                                      |                                                                              |               |                                                                        |  |  |
| 57                   |                                                                                                    | get it.                                                                      |               |                                                                        |  |  |
| 58                   |                                                                                                    |                                                                              |               |                                                                        |  |  |
| 59                   |                                                                                                    | 1.6.2. You (the middle person handling errands) get the data from the        |               |                                                                        |  |  |
| 60                   |                                                                                                    | database using SQL. Normally you would not take care of                      |               |                                                                        |  |  |
| 61                   |                                                                                                    |                                                                              |               | visualization, analysis and/or interpretation. You also do not         |  |  |
| 62                   |                                                                                                    | need to understand the data, but you need to know your data                  |               |                                                                        |  |  |
| 63                   |                                                                                                    | (row ID of tables, keys or other constraints, etc.) and make                 |               |                                                                        |  |  |
| 64                   |                                                                                                    | sure the data is clean (no garbage data).                                    |               |                                                                        |  |  |
| 65                   |                                                                                                    |                                                                              |               |                                                                        |  |  |
| 66                   |                                                                                                    |                                                                              |               | 1.6.3. The database holds the data that the end user needs and all SQL |  |  |
| 67                   |                                                                                                    |                                                                              |               | requests ('SELECT', 'DROP', 'ALTER', etc.) if written currently        |  |  |
| 68                   |                                                                                                    | (no syntax errors) return the data to you or directly to the                 |               |                                                                        |  |  |
| 69                   |                                                                                                    |                                                                              |               | end user. The database does not have AI and hence only returns         |  |  |
| 70                   |                                                                                                    | what you ask. As such if you make the wrong request, the                     |               |                                                                        |  |  |
| 71                   |                                                                                                    | database would return the wrong data (your bad logic, not a                  |               |                                                                        |  |  |
| 72                   |                                                                                                    | syntax error).                                                               |               |                                                                        |  |  |
| 73                   |                                                                                                    |                                                                              |               |                                                                        |  |  |
| 74                   |                                                                                                    |                                                                              |               |                                                                        |  |  |
| 75<br>76             | DISTINCT )                                                                                          | 2. In the example below, write a query without duplicate rows ('SELECT       |               |                                                                        |  |  |
| 77                   |                                                                                                    |                                                                              |               |                                                                        |  |  |
| 78                   |                                                                                                    | 2.1. to call all shared values from tables `AP1. Invoices` and `AP1. Terms`, |               |                                                                        |  |  |
| 79                   |                                                                                                    | 2.2. to format all dates as `yyyy-MM-dd` and currency as pounds sterling     |               |                                                                        |  |  |
|                      | (culture `en-gb`)<br>2.3. where `AP1. Invoices. Payment Total` is greater than the average value of |                                                                              |               |                                                                        |  |  |
| 80<br>81             |                                                                                                    | `AP1. Invoices. InvoiceTotal` (sub-query within the `WHERE` clause) and      |               |                                                                        |  |  |
| 82                   |                                                                                                    |                                                                              |               |                                                                        |  |  |
| 83                   | `AP1. Invoices. PaymentDate` is not null.                                                           |                                                                              |               |                                                                        |  |  |
| 84                   |                                                                                                    |                                                                              |               |                                                                        |  |  |
| 85                   | SELECT AP1. Invoices. InvoiceID,                                                                    |                                                                              |               |                                                                        |  |  |
| 86                   | AP1. Invoices. VendorID,                                                                            |                                                                              |               |                                                                        |  |  |
| 87                   | AP1. Invoices. InvoiceNumber,                                                                       |                                                                              |               |                                                                        |  |  |
| 88                   |                                                                                                    | FORMAT (AP1. Invoices. InvoiceDate,                                          |               | -- 1. formatting column                                                |  |  |
| 89                   |                                                                                                    |                                                                              | $\sim$ $\sim$ | `InvoiceDate` as                                                       |  |  |
| 90                   | 'yyyy-MM-dd', 'en-gb')                                                                              |                                                                              |               | `yyyy-MM-dd` date with                                                 |  |  |
| 91                   |                                                                                                    |                                                                              |               | culture `en-gb` using                                                  |  |  |
| 92                   | AS InvoiceDate,                                                                                     |                                                                              |               | alias `InvoiceDate`                                                    |  |  |
| 93                   |                                                                                                    | FORMAT (AP1. Invoices. InvoiceTotal,                                         |               | -- 2. formatting column                                                |  |  |
| 94                   |                                                                                                    |                                                                              |               | `InvoiceTotal` as                                                      |  |  |
| 95                   | $'c', 'en-gb')$                                                                                     |                                                                              |               | `c` (currency) with                                                    |  |  |
| 96                   |                                                                                                    |                                                                              | --            | culture `en-gb` using                                                  |  |  |
| 97                   | AS InvoiceTotal,                                                                                    |                                                                              |               | alias `InvoiceTotal`                                                   |  |  |
| 98                   |                                                                                                    | FORMAT (AP1. Invoices. Payment Total,                                        |               | -- 3. formatting column                                                |  |  |
| 99                   | $'c'$ , 'en-gb')                                                                                    |                                                                              |               | as `c` (currency) with                                                 |  |  |
| 100                  |                                                                                                    |                                                                              |               | culture 'en-gb' using                                                  |  |  |
| 101                  | AS PaymentTotal,                                                                                    |                                                                              |               | alias `PaymentTotal`                                                   |  |  |
| 102                  | FORMAT (AP1. Invoices. CreditTotal,                                                                 |                                                                              |               | -- 4. formatting column                                                |  |  |
| 103                  | $'c', 'en-gb')$                                                                                     |                                                                              |               | as `c` (currency) with                                                 |  |  |
| 104                  |                                                                                                    |                                                                              |               | culture `en-gb` using                                                  |  |  |
|                      |                                                                                                    |                                                                              |               |                                                                        |  |  |

| 105 | AS CreditTotal,                                                           | $ -$       | alias `CreditTotal`              |
|-----|---------------------------------------------------------------------------|------------|----------------------------------|
| 106 | AP1. Invoices. TermsID,                                                   |            |                                  |
| 107 | FORMAT(AP1. Invoices. InvoiceDueDate,                                     |            | -- 5. formatting column          |
| 108 | 'yyyy-MM-dd', 'en-gb')                                                    | $\sim$ $-$ | as `yyyy-MM-dd` date with        |
| 109 |                                                                           | $ -$       | culture `en-gb` using            |
| 110 | AS InvoiceDueDate,                                                        | $ -$       | alias `InvoiceDueDate`           |
| 111 | FORMAT (AP1. Invoices. PaymentDate,                                       |            | -- 6. formatting column          |
| 112 | 'yyyy-MM-dd', 'en-gb')                                                    | --         | as `yyyy-MM-dd` date with        |
| 113 |                                                                           | $ -$       | culture `en-gb` using            |
| 114 | AS PaymentDate,                                                           | $ -$       | alias `PaymentDate`              |
| 115 | AP1. Terms. TermsDescription,                                             |            |                                  |
| 116 | AP1. Terms. TermsDueDays                                                  |            |                                  |
| 117 | FROM AP1. Invoices                                                        |            | -- 7. from table `AP1. Invoices` |
| 118 | INNER JOIN AP1. Terms                                                     |            | using `INNER JOIN` to            |
| 119 |                                                                           | $ -$       | retrieve all shared data         |
| 120 | ON $AP1$ . Invoices. TermsID = $AP1$ . Terms. TermsID                     | --         | connecting both tables on        |
| 121 |                                                                           | $ -$       | shared field `TermsID`           |
| 122 | WHERE (                                                                   |            | -- 8. where the value of         |
| 123 | $AP1.$ Invoices. Payment Total > (                                        | $ -$       | `PaymentTotal` is larger         |
| 124 |                                                                           | - -        | than $(\rightarrow)$ the single  |
| 125 | SELECT AVG(PaymentTotal)                                                  | $ -$       | value of sub-query               |
| 126 | FROM AP1. Invoices                                                        | 44         | `(SELECT                         |
| 127 |                                                                           |            | AVG(PaymentTotal)                |
| 128 |                                                                           |            | FROM AP1. Invoices)              |
| 129 |                                                                           | 44         | that returns 1879.7413           |
| 130 |                                                                           | --         | 8.1. sub-query always in         |
| 131 |                                                                           | --         | parenthesis, just                |
| 132 |                                                                           | --         | like in algebra                  |
| 133 |                                                                           | --         | 8.2. no need for                 |
| 134 |                                                                           | --         | `ORDER BY` since                 |
| 135 |                                                                           | --         | aggregate function               |
| 136 |                                                                           |            | `AVG()` affects only             |
| 137 |                                                                           |            | one column and it                |
| 138 |                                                                           |            | does not affect the              |
| 139 |                                                                           |            | main query                       |
| 140 | AND AP1. Invoices. PaymentDate IS NOT NULL;                               |            | -- 9. and [where] value of       |
| 141 |                                                                           | $ -$       | 'PaymentDate' is not null        |
| 142 |                                                                           |            | (must have a value)              |
| 143 |                                                                           |            |                                  |
| 144 |                                                                           |            |                                  |
| 145 |                                                                           |            |                                  |
| 146 | 3. Although using a custom format like `yyyy-MM-dd` overrides the culture |            |                                  |
| 147 | ('en-us') and there is no longer need to include this culture, it is a    |            |                                  |
| 148 | good idea to include it as good practice.                                 |            |                                  |
| 149 |                                                                           |            |                                  |
| 150 |                                                                           |            |                                  |
| 151 | SELECT FORMAT (InvoiceTotal, 'yyyy-MM-dd')                                |            | -- no culture ('en-us') needed   |
| 152 | FROM AP1. Invoices;                                                       |            | -- because of the custom format  |
| 153 |                                                                           |            |                                  |
| 154 | SELECT FORMAT (InvoiceTotal,                                              |            | -- good practice to include the  |
| 155 | 'yyyy-MM-dd', 'en-us')                                                    |            | -- culture ('en-us') even when   |
|     | 156 FROM AP1. Invoices;                                                   |            | -- overridden by custom format   |
|     |                                                                           |            |                                  |

 $E:\text{BMCC}\text{ACE}\text{.}5QL\20211108.SF21J0B2\SF21J0B2_20211129.sq1$ 

```
157
158
159
/* ****************************************************************************
160
161
162
163
164
165
166
167
168
169
170
171
172
173
174
175 SELECT CONVERT(VARCHAR(50), InvoiceTotal) - - changing data type of column
176
177 FROM AP1.Invoices; entitled to the set of the set of the set of the set of the set of the set of the set o
178
179
180
/* ****************************************************************************
181
182
183
184
185
186
SELECT CONCAT (
187
188
189
190
FROM AP1.Invoices; -- `InvoiceTotal)`
191
192
193
/* ****************************************************************************
194
195
196
197
198
199
SELECT CONCAT (
200
201
202
203
FROM AP1.Invoices; -- `InvoiceTotal)`
204
205
206
/* ****************************************************************************
207
208
       4. As mentioned several times, `FORMAT()` changes numeric values to strings.
         We can also use `CONVERT()` to change ``an expression from a data type to
          another data type`` -- in other words, numeric values to strings or vice
          versa (https://techonthenet.com/sql_server/functions/convert.php).
                         CONVERT(new_data_type, column)
          `CONVERT()` does not change the currency sign or adds commas to divide
          thousands or millions as `FORMAT()` does.
          4.1. In the example below, we change the data type of `InvoiceTotal` to
               VARCHAR(50) -- an allocation in RAM to hold a variable character
               value with a maximum size of fifty (50) characters.
      *************************************************************************** */
       AS InvoiceTotal -- `InvoiceTotal` (`FLOAT`) to
          4.2. In the example below, we use `CONVERT()` to return the value of
               `AP1.Invoices.InvoiceTotal` as a dollar amount concatenating the
              dollar sign (\hat{S}) at the beginning.
      *************************************************************************** */
             '$', -- concatenating `$` to the
             CONVERT(VARCHAR(50), InvoiceTotal) -- output of
            ) AS InvoiceTotal \overline{\phantom{a}} -- \overline{\phantom{a}} CONVERT(VARCHAR(50),
              4.2.1. We could also use `CONVERT()` to return the value of
                      `AP1.Invoices.InvoiceTotal` as a dollar amount with `USD `
                     rather than the dollar sign (\hat{S}).
     *************************************************************************** */
            'USD ', \qquad \qquad -\qquad concatenating `USD ` to the
             CONVERT(VARCHAR(50), InvoiceTotal) -- output of
            ) AS InvoiceTotal \qquad \qquad -- \qquad \text{CONVERT(VARCHAR(50),} 4.2.2. Of course, if you are ``dressing up`` a numeric value like
                      `AP1.Invoices.InvoiceTotal` as currency, it is better to just
```

```
209
    use `FORMAT()` to keep your code simple.
    210
211
212 SELECT FORMAT(InvoiceTotal, 'c', 'en-us') AS InvoiceTotal
213 FROM AP1. Invoices;
214215
217
        4.3. In the example below, we use `CONVERT()` to change the data type of
218
             `AP1.Invoices.InvoiceID` and `AP1.Invoices.VendorID` from FLOAT to
             'VARCHAR(50)' before concatenating these values to a string.
219
    220
221
222 SELECT CONCAT (
                                                -- 1. concatenating string
223
                                                \omega \equiv 0values of
                                                     1.1. Invoice
224
        'Invoice ',
                                                \omega = 1225
                                                          (hard-coded),
                                                \sim 10^{-1}226
       CONVERT(VARCHAR(3), InvoiceID),
                                                \omega = 1001.2. the conversion of
                                                          'InvoiceID' to
227\Delta \Delta \phi228
                                                          \text{'VARCHAR}(3),
                                                \omega \omega .
229
        ' from vendor ',
                                                     1.3. ` from vendor
                                                \Delta \Delta \sim 10^{-11}230
                                                          (hard-coded) and
                                                \omega \equiv 01.4. the conversion of
231
       CONVERT(VARCHAR(3), VendorID)
                                                \omega = 100'VendorID' to
232
                                                \omega \omega\sqrt{\text{VARCHAR}(3)}233
                                                \omega \equiv 0234
        ) AS InvoiceVendor
                                                \Delta\Delta\sim 10^{-1}1.5. using alias
                                                          `InvoiceVendor`
235
                                                \omega = 1236 FROM AP1. Invoices;
237
238
240 5. We use the `WHERE` (https://techonthenet.com/sql_server/where.php)
        clause to ``filter the results from a SELECT, INSERT, UPDATE, or DELETE
241
        statement."
242
243
                      SELECT table1.field1, table1.field2 ...
244
245
                        table2.field1, table2.field2 ...
                      FROM table1
246
                        INNER | LEFT | RIGHT JOIN table2
247
248
                        ON table1.shared field1 = table2.shared field1
                          AND table1.shared_field2 = table2.shared_field2
249
250
                        \ddotsc251
                      WHERE condition1
                        AND OR condition2
252
253
                        \ddotsc254
        5.1. We use conditions in order to filter data.
255
256
257
            5.1.1. AND
                            to test for two or more conditions
258
                            https://techonthenet.com/sql_server/and.php
259
260
            5.1.2. OR
                            to test multiple conditions where records are
```
 $\overline{\phantom{0}}$ 

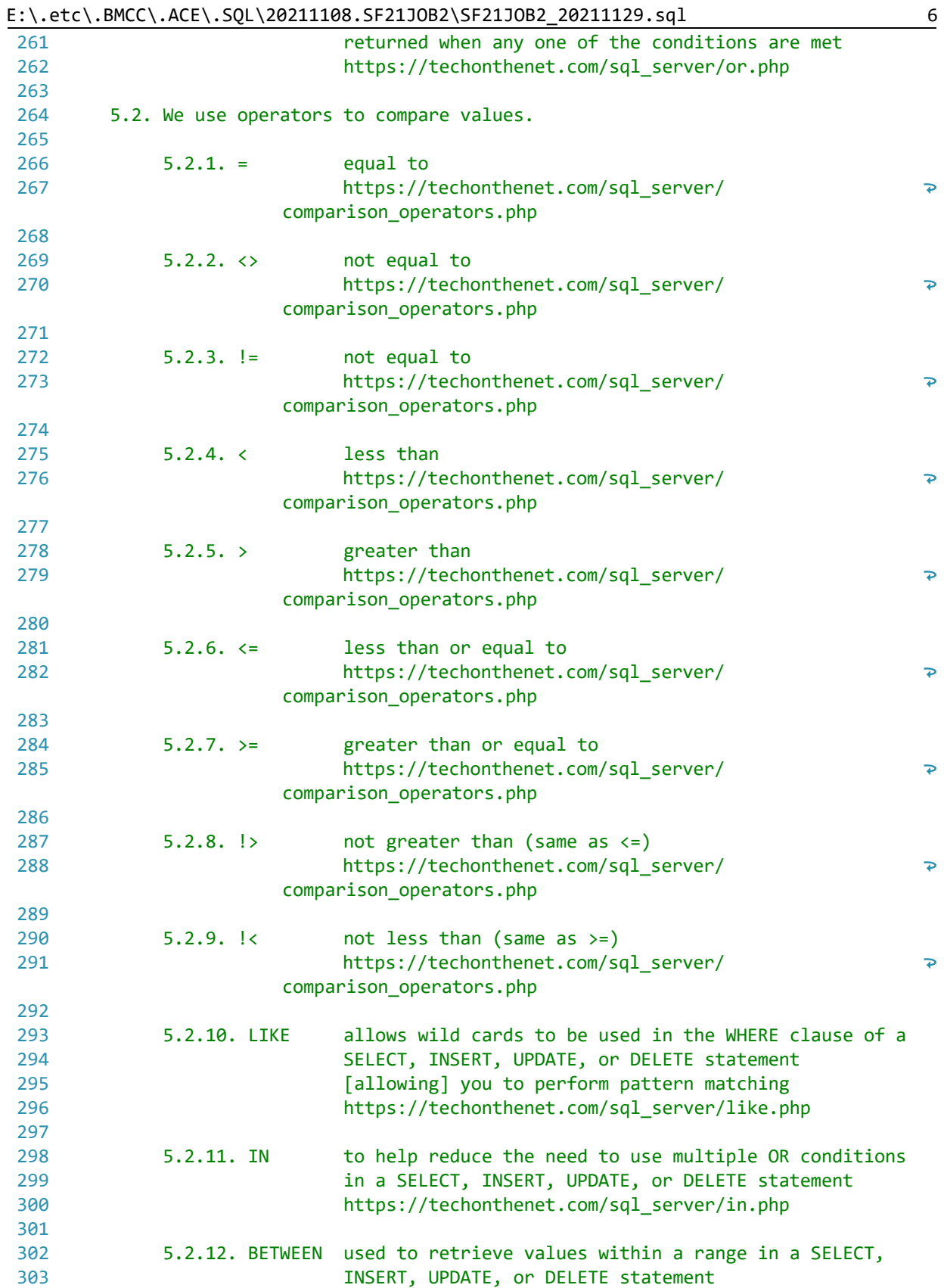

|     |                              | E:\.etc\.BMCC\.ACE\.SQL\20211108.SF21JOB2\SF21JOB2_20211129.sql<br>7         |  |  |  |
|-----|------------------------------|------------------------------------------------------------------------------|--|--|--|
| 304 |                              | https://techonthenet.com/sql_server/between.php                              |  |  |  |
| 305 |                              |                                                                              |  |  |  |
| 306 |                              | 5.2.13. IS NULL condition used to test for a NULL no value                   |  |  |  |
| 307 |                              | https://techonthenet.com/sql_server/is_null.php                              |  |  |  |
| 308 |                              |                                                                              |  |  |  |
| 309 | 5.2.14. NOT                  | to negate a condition in a SELECT, INSERT, UPDATE, or                        |  |  |  |
| 310 |                              | <b>DELETE</b> statement                                                      |  |  |  |
| 311 |                              | https://techonthenet.com/sql_server/not.php                                  |  |  |  |
| 312 |                              |                                                                              |  |  |  |
| 313 |                              | * NOT LIKE                                                                   |  |  |  |
| 314 |                              | * NOT IN                                                                     |  |  |  |
| 315 |                              | * NOT BETWEEN                                                                |  |  |  |
| 316 |                              | * IS NOT NULL                                                                |  |  |  |
| 317 |                              | https://techonthenet.com/sql_server/is_not_null.php                          |  |  |  |
| 318 |                              |                                                                              |  |  |  |
| 319 |                              | 5.3. In the example, below, we retrieve all values from table `AP1. Vendors` |  |  |  |
| 320 |                              | where 'VendorState' is equal to 'CA' and 'VendorCity' could either be        |  |  |  |
| 321 | `Fresno` or `Sacramento`.    |                                                                              |  |  |  |
| 322 |                              |                                                                              |  |  |  |
| 323 |                              | Use parenthesis for SQL (regardless of vendor/distribution) to process       |  |  |  |
| 324 | the inner condition first    |                                                                              |  |  |  |
| 325 |                              |                                                                              |  |  |  |
| 326 |                              |                                                                              |  |  |  |
| 327 |                              | VendorCity = 'Fresno'                                                        |  |  |  |
| 328 |                              | OR VendorCity = 'Sacramento'                                                 |  |  |  |
| 329 | )                            |                                                                              |  |  |  |
| 330 |                              |                                                                              |  |  |  |
| 331 | before the outer condition.  |                                                                              |  |  |  |
| 332 |                              |                                                                              |  |  |  |
| 333 |                              |                                                                              |  |  |  |
|     | 334 <b>SELECT</b> *          |                                                                              |  |  |  |
|     | 335 FROM AP1. Vendors        |                                                                              |  |  |  |
|     | 336 WHERE VendorState = 'CA' | -- 1. inner criterion that must                                              |  |  |  |
| 337 |                              | be true (satisfied)                                                          |  |  |  |
| 338 | AND (                        | -- 2. outer criterion that must                                              |  |  |  |
| 339 |                              | be true composed of two<br>ment of                                           |  |  |  |
| 340 |                              | sections where either<br>--                                                  |  |  |  |
| 341 |                              | could be true (satisfied)                                                    |  |  |  |
| 342 | VendorCity = $'$ Fresno'     | 3.1. first criteria that                                                     |  |  |  |
| 343 |                              | could be met                                                                 |  |  |  |
| 344 | OR VendorCity = 'Sacramento' | 3.2. second criteria that                                                    |  |  |  |
| 345 |                              | could be met<br>- -                                                          |  |  |  |
| 346 | $)$ ;                        |                                                                              |  |  |  |
| 347 |                              |                                                                              |  |  |  |
| 348 |                              |                                                                              |  |  |  |
| 349 |                              |                                                                              |  |  |  |
| 350 |                              | 5.4. In the example below, we retrieve all values from table `AP1. Vendors`  |  |  |  |
| 351 |                              |                                                                              |  |  |  |
| 352 |                              |                                                                              |  |  |  |
| 353 |                              |                                                                              |  |  |  |
| 354 | SELECT <sup>*</sup>          |                                                                              |  |  |  |
| 355 | FROM AP1.Vendors             | -- can also be written as                                                    |  |  |  |

```
357
358
5.5. In the example below, we retrieve all values from table `AP1.Vendors`
360
        where `VendorState` is either `DC` or `IA`.
361
363
364 SELECT *
365 FROM AP1. Vendors
366 WHERE VendorState = 'DC'-- checking if either criterion
   OR VendorState = 'IA':
367
                                  -- is true
368
369
5.6. In the example below, we retrieve all values from table `AP1.Vendors`
371
         where `VendorAddress2` is NULL (no-value) using `NOT` as it negates
372
         operators `LIKE` as `NOT LIKE`, `IN` as `NOT IN`, `BETWEEN` as
373
         'NOT BETWEEN' and 'IS NULL' as 'IS NOT NULL'.
37\Delta375
376
377 SELECT *
378 FROM AP1. Vendors
379 WHERE VendorAddress2 IS NULL; - - asking for no-value
380
381
383
     5.7. In the example below, we retrieve all values from table `AP1.Vendors`
384
         where `VendorAddress2` is not NULL (not a no-value). Refer to
385
        https://techonthenet.com/sql_server/is_not_null.php for more
386
        information.
388
389 SELECT *
390 FROM AP1. Vendors
391 WHERE VendorAddress2 IS NOT NULL;
                                  -- asking for not `NOT NULL`
392
                                  -- (no no-value)
393
394
396
     5.8. In the example below, we rewrite #6.3 in a cleaner fashion to retrieve
         all values from table `AP1.Vendors` where `VendorState` is equal to
397
398
         'CA' and 'VendorCity' could either be 'Fresno' or 'Sacramento'. We
399
        use operator `IN` (https://techonthenet.com/sql_server/in.php) to
        specify the list of values that can be true for `VendorCity`.
400
   401
402
403 SELECT *
404 FROM AP1. Vendors
405 WHERE VendorState = 'CA'
                                  -- 1. first condition as in
406
                                  -- original example
                                  -- 2. second condition using
407 AND VendorCity IN (
```
408 409 410 411 412 413 414 415 416 417 418 419 420 421 422 423 424 425 426 427 428 429 430 431 432 433 **SELECT** \* 434 FROM AP1.Vendors 435 WHERE ( 436 437 438 439 440 441 442 443 444 445 ORDER BY VendorState, 446 447 448 449 450 451 452 453 454 455 456 SELECT \* 457 FROM AP1.Vendors 458 **WHERE** ( 459 'Fresno', The contract of the contract of the contract of the contract of the contract of the contract of the contract of the contract of the contract of the contract of the contract of the contract of the contract of the 'Sacramento'  $\qquad \qquad \qquad \qquad \qquad \qquad \qquad \qquad \qquad \qquad \text{values that can be true}$ );  $\hspace{1.6cm}$   $\hspace{1.6cm}$   $\$ /\* \*\*\*\*\*\*\*\*\*\*\*\*\*\*\*\*\*\*\*\*\*\*\*\*\*\*\*\*\*\*\*\*\*\*\*\*\*\*\*\*\*\*\*\*\*\*\*\*\*\*\*\*\*\*\*\*\*\*\*\*\*\*\*\*\*\*\*\*\*\*\*\*\*\*\*\* 5.9. In the example below, we retrieve all values from table `AP1.Vendors` where `VendorState` could either be `CA` or `NJ` and `VendorCity` could either be `Fresno` or `Sacramento`. This query looks for the combination of `CA` and `Fresno` (true) `CA` and `Sacramento` (true) as well as `NJ` and `Fresno` (false) `NJ` and `Sacramento` (false) The query only returns only the first set of values since we do not have any records where `VendorCity` is `NJ` and VendorCity` is either `Fresno` or `Sacramento`. \*\*\*\*\*\*\*\*\*\*\*\*\*\*\*\*\*\*\*\*\*\*\*\*\*\*\*\*\*\*\*\*\*\*\*\*\*\*\*\*\*\*\*\*\*\*\*\*\*\*\*\*\*\*\*\*\*\*\*\*\*\*\*\*\*\*\*\*\*\*\*\*\*\*\* \*/ VendorState IN (
WendorState IN (  $\qquad \qquad -- 1.$  first condition using 'CA',  $\qquad \qquad - \qquad \text{'IN'}$  to list all possible 'NJ'  $\qquad \qquad -$  values that can be true ) -- (satisfied) AND VendorCity IN (  $\sim$   $-2$ . second condition using 'Fresno',  $\qquad \qquad \qquad \qquad \qquad \text{IN' to list all possible}$ 'Sacramento' and the same of the canonic structure of the structure of the structure of the structure of the structure of the structure of the structure of the structure of the structure of the structure of the structure o ) -- (satisfied)  $\lambda$  VendorCity; /\* \*\*\*\*\*\*\*\*\*\*\*\*\*\*\*\*\*\*\*\*\*\*\*\*\*\*\*\*\*\*\*\*\*\*\*\*\*\*\*\*\*\*\*\*\*\*\*\*\*\*\*\*\*\*\*\*\*\*\*\*\*\*\*\*\*\*\*\*\*\*\*\*\*\*\*\* 5.10. In the example below, we retrieve all values from table `AP1.Vendors` where `VendorState` could either be `CA` and `VendorCity` could either be `Fresno` or `Sacramento` as one condition or `VendorState` is `NJ` as another condition. \*\*\*\*\*\*\*\*\*\*\*\*\*\*\*\*\*\*\*\*\*\*\*\*\*\*\*\*\*\*\*\*\*\*\*\*\*\*\*\*\*\*\*\*\*\*\*\*\*\*\*\*\*\*\*\*\*\*\*\*\*\*\*\*\*\*\*\*\*\*\*\*\*\*\* \*/ -- 1. first condition where VendorState IN ('CA') -- `VendorState` could be

E:\.etc\.BMCC\.ACE\.SQL\20211108.SF21JOB2\SF21JOB2\_20211129.sql 9

| 460 | AND VendorCity IN (                                                          | -- | 'CA' and 'VendorCity'           |  |  |
|-----|------------------------------------------------------------------------------|----|---------------------------------|--|--|
| 461 | 'Fresno',                                                                    |    | could either be `Fresno`        |  |  |
| 462 | 'Sacramento'                                                                 |    | or `Sacramento`                 |  |  |
| 463 |                                                                              |    | looking the combinations        |  |  |
| 464 | $\mathcal{E}$                                                                | -- | of `CA` and `Fresno` or         |  |  |
| 465 |                                                                              | -- | 'CA' and 'Sacramento'           |  |  |
| 466 | OR VendorState IN ('NJ')                                                     |    | -- 2. second condition starting |  |  |
| 467 |                                                                              |    | with `OR` to specify that       |  |  |
| 468 |                                                                              |    | 'VendorState' could also        |  |  |
| 469 |                                                                              | -- | $he$ $NI$                       |  |  |
| 470 | ORDER BY VendorState,                                                        |    | -- 3. ordering results first by |  |  |
| 471 | VendorCity;                                                                  | -- | 'VendorState' and then by       |  |  |
| 472 |                                                                              | -- | `VendorCity`                    |  |  |
| 473 |                                                                              |    |                                 |  |  |
| 474 |                                                                              |    |                                 |  |  |
| 475 |                                                                              |    |                                 |  |  |
| 476 | 5.11. In the example below, we retrieve all values from table `AP1.Vendors`  |    |                                 |  |  |
| 477 | where `VendorName` has as a value starting with `am` (not case               |    |                                 |  |  |
| 478 | sensitive) using wild card `%` to represent any character or group of        |    |                                 |  |  |
| 479 | after `am`.                                                                  |    |                                 |  |  |
| 480 |                                                                              |    |                                 |  |  |
| 481 |                                                                              |    |                                 |  |  |
| 482 | SELECT *                                                                     |    |                                 |  |  |
| 483 | <b>FROM AP1. Vendors</b>                                                     |    |                                 |  |  |
| 484 | WHERE VendorName $LIKE$ 'am%';                                               |    | -- returns values               |  |  |
| 485 |                                                                              |    | -- `American Booksellers Assoc` |  |  |
| 486 |                                                                              |    | -- and `American Express`       |  |  |
| 487 |                                                                              |    |                                 |  |  |
| 488 |                                                                              |    |                                 |  |  |
| 489 |                                                                              |    |                                 |  |  |
| 490 | 5.12. In the example below, we retrieve all values from table `AP1.Vendors`  |    |                                 |  |  |
| 491 | where `VendorName` has as a value with pattern `data` (not case              |    |                                 |  |  |
| 492 | sensitive) using wild card `%` before and after the given string.            |    |                                 |  |  |
| 493 |                                                                              |    |                                 |  |  |
| 494 |                                                                              |    |                                 |  |  |
| 495 | SELECT <sup>*</sup>                                                          |    |                                 |  |  |
| 496 | FROM AP1.Vendors                                                             |    |                                 |  |  |
| 497 | WHERE VendorName LIKE '%data%';                                              |    | -- returns various values like  |  |  |
| 498 |                                                                              |    | -- `Expedata Inc`,              |  |  |
| 499 |                                                                              |    | -- `California Data Marketing`  |  |  |
| 500 |                                                                              |    | -- and `Quality Education Data` |  |  |
| 501 |                                                                              |    |                                 |  |  |
| 502 |                                                                              |    |                                 |  |  |
| 503 |                                                                              |    |                                 |  |  |
| 504 | 5.13. In the example below, we retrieve all values from table `AP1. Vendors` |    |                                 |  |  |
| 505 | where `VendorPhone` has as a value starting with `800` (string, not a        |    |                                 |  |  |
| 506 | numeric value).                                                              |    |                                 |  |  |
| 507 |                                                                              |    |                                 |  |  |
| 508 |                                                                              |    |                                 |  |  |
| 509 | SELECT <sup>*</sup>                                                          |    |                                 |  |  |
| 510 | <b>FROM AP1.Vendors</b>                                                      |    |                                 |  |  |
| 511 | WHERE VendorPhone LIKE '800%';                                               |    |                                 |  |  |

 $E:\text{Set}\$ .BMCC\.ACE\.SQL\20211108.SF21JOB2\SF21JOB2\_20211129.sql

 $10$ 

```
512
513
515
      5.14. In the example below, we retrieve all values from table `AP1. Vendors`
516
          where `VendorPhone` has as a value NOT starting with `800`.
    517
518
519 SELECT *
520 FROM AP1. Vendors
521 WHERE VendorPhone NOT LIKE '800%';
522
523
525
      5.15. In the example below, we retrieve all values from table
526
          `AP1. Invoices` where `InvoiceDueDate` has values within the range of
527
          two dates -- '2012-01-01' and '2012-01-30' (dates always in single
528
          quotes).
530
531 SELECT *
532 FROM AP1. Invoices
533 WHERE InvoiceDueDate BETWEEN '2012-01-01'
                                   -- range between '2012-01-01'
                                     - - and 2012-01-30
      AND '2012-01-30';
534
535
536
538
      5.16. In the example below, we retrieve all values from table `AP1. Vendors`
539
          where InvoiceTotal has values within 100 and 1000. Then we organize
540
          the results in descending order using an 'ORDER BY' clause
541
          (https://techonthenet.com/sql/order_by.php).
542
          The default option for `ORDER BY` is `ASC` (ascending), which can be
543
544
          omitted.
545
546
         The opposite option for `ORDER BY` is `DESC` (descending), which
547
         needs to be specified.
549
550 SELECT *
551 FROM AP1. Invoices
552 WHERE InvoiceTotal BETWEEN 100
                                   -- range between 100 and 1000
553
      AND 1000
554 ORDER BY InvoiceTotal DESC,
                                     -- organizing results first by
                                     -- `InvoiceTotal` in descending
555
556
                                     -- order,
557
    PaymentTotal DESC,
                                     -- then by `PaymentTotal` in
558
                                     -- descending order
559
    TermsID DESC;
                                     -- and finally by `TermsID`
560
                                     -- also in descending order
561
562
```
E:\.etc\.BMCC\.ACE\.SQL\20211108.SF21JOB2\SF21JOB2\_20211129.sql 12

```
564
 6. As we have mentioned several times, when calling multiple tables, we need
565
566
567
568
569
570
571
572
573
574
SELECT *
575 FROM AP1.Vendors
576 INNER JOIN AP1. Invoices
577
578
579
580
/* ****************************************************************************
581
582
583
584
585
586
587
588
 *************************************************************************** */
589
590
SELECT *
591 FROM AP1. Vendors
592 LEFT JOIN AP1. Invoices
593
594
595
596
597
598
599
600
601
602
603
/* ****************************************************************************
604
605
606
607
608
609
SELECT *
610 FROM AP1. Invoices
611 LEFT JOIN AP1. Vendors
612
613
614
615
         to `JOIN` them (https://techonthenet.com/sql_server/joins.php).
         `INNER JOIN` returns ``all rows from multiple tables where the join
         condition is met.``
         6.1. In the example below, we retrieve all records shared in tables
              `AP1.Invoices` and `AP1.Invoices`.
      *************************************************************************** */
       ON AP1.Vendors.VendorID = AP1.Invoices.VendorID;
         6.2. `LEFT JOIN` returns ``all rows from the LEFT-hand table specified in
              the ON condition and only those rows from the other table where the
               joined fields are equal (join conditions met).``
              6.2.1. In the example below, we retrieve all records in `AP1.Vendors`
                      (left table) and any records in `AP1.Invoices` (if any in the
                      right table).
                                                     -- retrieves all records from
                                                     -- the left table/dataset
     ON AP1.Vendors.VendorID = AP1.Invoices.VendorID; -- (first table/dataset
                                                      -- called in the statement,
                                                      -- `AP1.Vendors`) and related
                                                      -- records from the right
                                                      -- table/dataset (second
                                                      -- table/dataset called in the
                                                      -- statement, `AP1.Invoices`);
                                                      -- returns 202
              6.2.2. In the example below, we retrieve all records in `AP1.Invoices`
                      (left table) and any records in `AP1.Vendors` (if any in the
                      right table).
     *************************************************************************** */
                                                     -- retrieves all records from
                                                     -- the left table/dataset
       ON AP1.Vendors.VendorID = AP1.Invoices.VendorID; -- (first table/dataset
                                                      -- called in the statement,
                                                      -- `AP1.Invoices`) and related
                                                      -- records from the right
```
616 617 618 619 620 621 622 623 624 625 626 627 628 629 630 631 SELECT \* 632 FROM AP1. Vendors 633 RIGHT JOIN AP1. Invoices 634 635 636 637 638 639 640 641 642 643 644 645 646 647 648 649 650 651 652 653 654 655 SELECT \* 656 FROM AP1. Invoices 657 FULL JOIN AP1. Vendors 658 659 660 661 662 663 664 665 666 667 /\* \*\*\*\*\*\*\*\*\*\*\*\*\*\*\*\*\*\*\*\*\*\*\*\*\*\*\*\*\*\*\*\*\*\*\*\*\*\*\*\*\*\*\*\*\*\*\*\*\*\*\*\*\*\*\*\*\*\*\*\*\*\*\*\*\*\*\*\*\*\*\*\*\*\*\*\* -- table/dataset (second -- table/dataset called in the -- statement, `AP1.Vendors`) /\* \*\*\*\*\*\*\*\*\*\*\*\*\*\*\*\*\*\*\*\*\*\*\*\*\*\*\*\*\*\*\*\*\*\*\*\*\*\*\*\*\*\*\*\*\*\*\*\*\*\*\*\*\*\*\*\*\*\*\*\*\*\*\*\*\*\*\*\*\*\*\*\*\*\*\*\* 6.3. `RIGHT JOIN` returns ``all rows from the RIGHT-hand table specified in the ON condition and only those rows from the other table where the joined fields are equal (join condition is met).`` 6.3.1. In the example below, we retrieve all records in `AP1.Invoices` (right table) and any records in `AP1.Vendors` (if any in the left table). \*\*\*\*\*\*\*\*\*\*\*\*\*\*\*\*\*\*\*\*\*\*\*\*\*\*\*\*\*\*\*\*\*\*\*\*\*\*\*\*\*\*\*\*\*\*\*\*\*\*\*\*\*\*\*\*\*\*\*\*\*\*\*\*\*\*\*\*\*\*\*\*\*\*\* \*/ -- retrieves all records from -- the right table/dataset ON AP1.Invoices.VendorID = AP1.Vendors.VendorID; -- (second table/dataset -- called in the statement, -- `AP1.Invoices`) and related -- records from the left -- table/dataset (first -- table/dataset called in the -- statement, `AP1.Invoices`) /\* \*\*\*\*\*\*\*\*\*\*\*\*\*\*\*\*\*\*\*\*\*\*\*\*\*\*\*\*\*\*\*\*\*\*\*\*\*\*\*\*\*\*\*\*\*\*\*\*\*\*\*\*\*\*\*\*\*\*\*\*\*\*\*\*\*\*\*\*\*\*\*\*\*\*\*\* 6.4. `FULL JOIN` returns ``all rows from the LEFT-hand table and RIGHT hand table with nulls in place where the join condition is not met.`` 6.4.1. Depending on the size of the tables, this query might make the server run slowly or crash it. 6.4.2. In the example below, we retrieve all records in `AP1.Invoices` (left table) and all records in `AP1.Vendors` (if any in the right table). \*\*\*\*\*\*\*\*\*\*\*\*\*\*\*\*\*\*\*\*\*\*\*\*\*\*\*\*\*\*\*\*\*\*\*\*\*\*\*\*\*\*\*\*\*\*\*\*\*\*\*\*\*\*\*\*\*\*\*\*\*\*\*\*\*\*\*\*\*\*\*\*\*\*\* \*/ -- retrieves all records from -- the left table/dataset ON AP1.Vendors.VendorID = AP1.Invoices.VendorID; -- (first table/dataset -- called in the statement, -- `AP1.Vendors`) and all -- records from the right -- table/dataset (second -- table/dataset called in the -- statement, `AP1.Invoices`)

E:\.etc\.BMCC\.ACE\.SQL\20211108.SF21JOB2\SF21JOB2\_20211129.sql 14

```
668
669
670
671
672
673
674
675
676
677
ALTER TABLE AP1.ContactUpdates
678 ADD Email VARCHAR(100);
679
680
681
/* ****************************************************************************
682
683
684
685
686
687
688
689
690
691
UPDATE AP1.ContactUpdates
692
SET Email = LOWER(CONCAT (
693
694
695
696
697
698
699
700
701
702
/* ****************************************************************************
703
704
705
706
ALTER TABLE AP1.ContactUpdates
707
ALTER COLUMN Email VARCHAR(100) NOT NULL;
708
709
710
/* ****************************************************************************
711
712
713
714
715
ALTER TABLE AP1.Vendors
716 ADD VendorAddress VARCHAR(150);
717
718
719
/* ****************************************************************************7. In the example below, we make some changes to `AP1. ContactUpdates` and
          `AP1.Vendors`.
         7.1. We add column `Email` to `AP1.ContactUpdates`, which should be
               `VARCHAR(100)` and `NOT NULL` (HINT: `UPDATE` first, then `NOT NULL`).
               7.1.1. First you need to add the column to the table.
      *************************************************************************** */
         7.2. Then you have to populate the column (every field).
               If you use `LastName` as part of the email, you should remove the
               apostrophe in `O'Sullivan`.
               Make sure to push the new values to an existant row in lower case
               (HINT: `UPDATE`).
      *************************************************************************** */
          LEFT(FirstName, 1), The Contract Contract Contract Contract Contract Contract Contract Contract Contract Contract Contract Contract Contract Contract Contract Contract Contract Contract Contract Contract Contract Contract 
                                                        -- returns `G`
          REPLACE(LastName, '''', ''), -- 2. from `O'Sullivan`
                                                        -- returns `OSullivan`
            '@domain.web' -- 3. returns
                                                       -- `GOSullivan@domain.web`
          )); -4. returns
                                                       -- `gosullivan@domain.web`
          7.3. Then you can change the column to `NOT NULL`.
     *************************************************************************** */
           7.4. We then add column `VendorAddress` to `AP1.Vendors`, which should be
                `VARCHAR(150)` and `NOT NULL`.
      *************************************************************************** */
```

```
720
721
722
723
724
UPDATE AP1.Vendors
725 SET VendorAddress = CONCAT (
726
727
728
729
730
731
/* ****************************************************************************
732
733
734
735
736
ALTER TABLE AP1.Vendors
737
DROP COLUMN VendorAddress1;
738
739
ALTER TABLE AP1.Vendors
740
DROP COLUMN VendorAddress2;
741
742
743
/* ****************************************************************************
744
745
746
747
ALTER TABLE AP1.Vendors
748
ALTER COLUMN VendorAddress VARCHAR(150) NOT NULL;
749
750
751
/* ****************************************************************************
752
753
754
755
756
SELECT *
757 FROM AP1. ContactUpdates
758
LEFT JOIN AP1.Vendors
759
760
761
762
/* ****************************************************************************
763
764
765
766
767
CREATE VIEW AP1.ContactUpdates_VendorsVW
768
AS
769
(
770
771
          7.5. Move the values of `VendorAddress1` and `VendorAddress2` to
                `VendorAddress`.
      *************************************************************************** */
         VendorAddress1,
         \mathbf{r} ',
         VendorAddress2
         );
          7.6. Make sure the new column has the data and delete the original two
               columns.
     *************************************************************************** */
          7.7. Change the new column to `NOT NULL`.
      *************************************************************************** */
          7.8. Call all the values from `AP1.ContactUpdates` with any corresponding
               values in `AP1.Vendors` (HINT: `LEFT JOIN` to get 8 records).
      *************************************************************************** */
       ON AP1.ContactUpdates.VendorID = AP1.Vendors.VendorID;
           7.9. As a bonus, make a view named `AP1.ContactUpdates_VendorsVW` from the
               prior query (#7.8). See #9 for more information regarding views.
      *************************************************************************** */
          SELECT AP1.ContactUpdates.VendorID,
           AP1.ContactUpdates.LastName,
```

```
E:\.etc\.BMCC\.ACE\.SQL\20211108.SF21JOB2\SF21JOB2_20211129.sql 16
```

```
772
773
774
775
776
777
778
779
780
781
782
783
784
785
786
787
788
789
790
791
792
793
794
795
796
797
798
799
800
801
802
803
804
805
806
807
808
809
810
811
812
813
814
815
816
817
ALTER TABLE AP1.Invoices
818 ADD CustomerID INT NULL;
819
820
UPDATE AP1.Invoices
821
SET CustomerID = 1
822 WHERE VendorID = 34;
823
            AP1.ContactUpdates.FirstName,
            AP1.ContactUpdates.Email,
            -- AP1.Vendors.VendorID AS Expr1,
            AP1.Vendors.VendorName,
            AP1.Vendors.VendorCity,
            AP1.Vendors.VendorState,
            AP1.Vendors.VendorZipCode,
            AP1.Vendors.VendorPhone,
            AP1.Vendors.VendorContactLName,
            AP1.Vendors.VendorContactFName,
            AP1.Vendors.DefaultTermsID,
           AP1.Vendors.DefaultAccountNo,
            AP1.Vendors.VendorAddress
          FROM AP1.ContactUpdates
         LEFT JOIN AP1.Vendors
            ON AP1.ContactUpdates.VendorID = AP1.Vendors.VendorID
          );
    /* ****************************************************************************
      8. Now that we have reviewed most of the material so far, we start views.
               ``In a database management system, a view is a way of portraying
               information in the database. This can be done by arranging the data
               items in a specific order, by highlighting certain items, or by
               showing only certain items. For any database, there are a number of
               possible views that may be specified. Databases with many items tend
               to have more possible views than databases with few items. Often
               thought of as a virtual table, the view doesn't actually store
               information itself, but just pulls it out of one or more existing
               tables. Although impermanent, a view may be accessed repeatedly by
               storing its criteria in a query.``
               http://searchsqlserver.techtarget.com/definition/view
                          CREATE VIEW view_name AS
                            SELECT columns
                            FROM tables
                            [WHERE conditions];
         8.1. In the example below, we modify table `AP1. Invoices` adding column
               `CustomerID` in order to establish a relation between this table and
               `AP2.Customers`.
       *************************************************************************** */
```
E:\.etc\.BMCC\.ACE\.SQL\20211108.SF21JOB2\SF21JOB2\_20211129.sql 17

```
824
UPDATE AP1.Invoices
825
SET CustomerID = 2
826 WHERE VendorID = 37;
827
828
UPDATE AP1.Invoices
829
SET CustomerID = 3
830 WHERE VendorID = 89;
831
832
833
/* ****************************************************************************
834
835
836
837
838
839
SELECT DISTINCT AP1.Invoices.InvoiceID,
840
841
842
843
844
845
846
847
848
849
850
851
852
853
854
855
856
857 FROM AP1. Invoices
858
INNER JOIN AP2.Customers
859
860
ORDER BY AP1.Invoices.VendorID;
861
862
863
/* ****************************************************************************
864
865
866
867
868
869
870
871
872
873
874
875
          8.2. Now that relationship has been created, we can now query tables
               `AP1.Invoices` and `AP2.Customers` (each tables in a different
               databases).
      *************************************************************************** */
       AP1.Invoices.VendorID,
       AP1.Invoices.InvoiceNumber,
       FORMAT(AP1.Invoices.InvoiceDate, 'd', 'en-us') AS InvoiceDate,
       FORMAT(AP1.Invoices.InvoiceTotal, 'c', 'en-us') AS InvoiceTotal,
       FORMAT(AP1.Invoices.PaymentTotal, 'c', 'en-us') AS PaymentTotal,
       FORMAT(AP1.Invoices.CreditTotal, 'c', 'en-us') AS CreditTotal,
       AP1.Invoices.TermsID,
       FORMAT(AP1.Invoices.InvoiceDueDate, 'd', 'en-us') AS InvoiceDueDate,
       FORMAT(AP1.Invoices.PaymentDate, 'd', 'en-us') AS PaymentDate,
       AP1.Invoices.CustomerID,
       AP2.Customers.LastName,
       AP2.Customers.FirstName,
       AP2.Customers.Address,
       AP2.Customers.City,
       AP2.Customers.STATE,
       AP2.Customers.ZipCode,
       AP2.Customers.Email
        ON AP1.Invoices.CustomerID = AP2.Customers.CustomerID
          8.3. In the example below, we can create a view using the query in the
                example above using tables `AP1.Invoices` and `AP2.Customers` without
                `ORDER BY`, which would return an error when creating the view.
               Tables and views cannot share names since both data objects are of the
               same hierarchy.
               We can query, alter and/or drop a view just like a table.
               In most relational databases, we cannot update data using a view since
               this action only take place in tables.
```
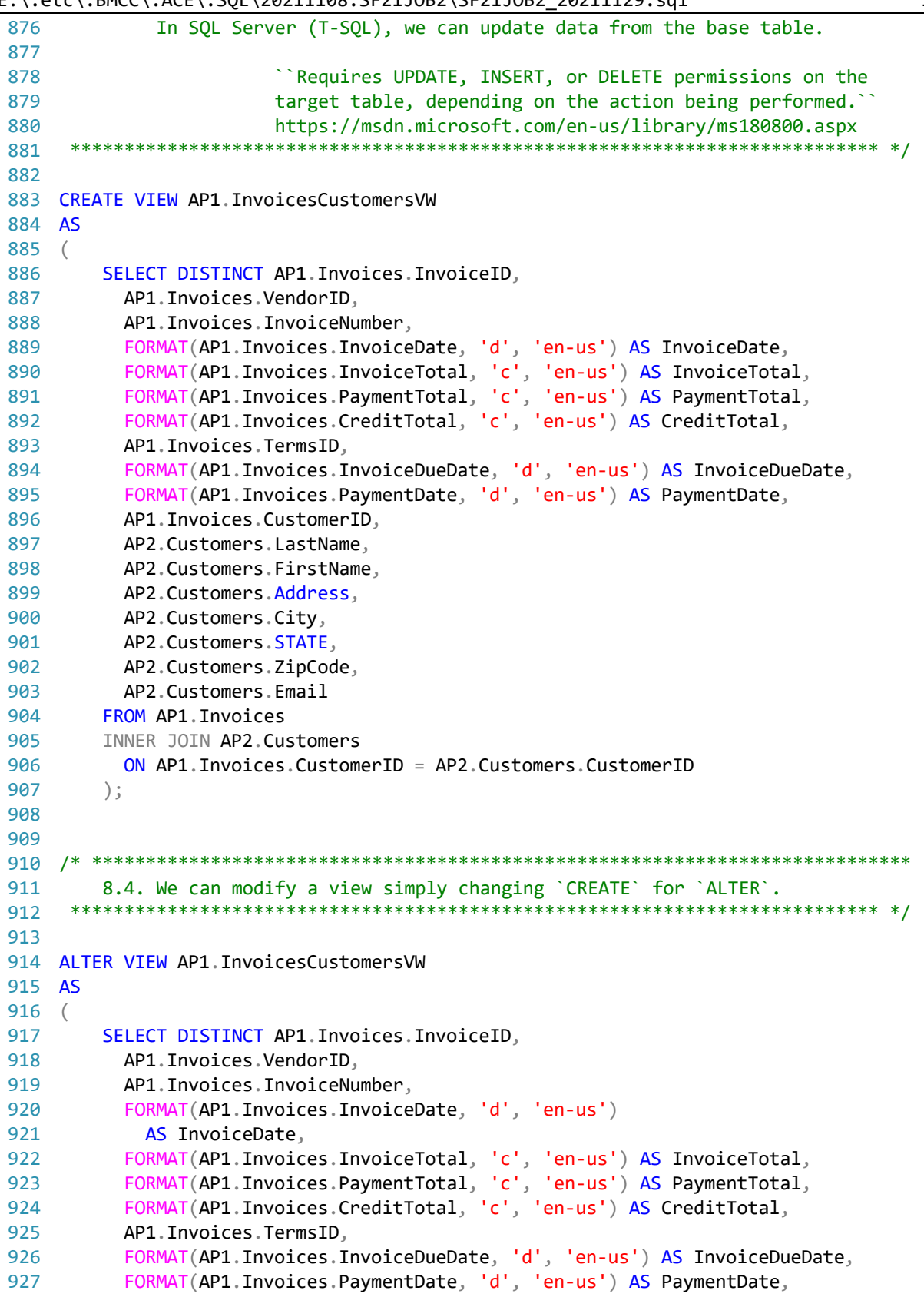

```
928
929
930
931
932
933
934
935
936
937
938
939
940
941
942
943
/* ****************************************************************************
944
945
946
947
948
949
950
CREATE VIEW AP1.InvoicesVW
951
AS
952
(
953
954
955
956
957
958
959
960
961
962
963
964
965
966
967
968
/* ****************************************************************************
969
970
971
972
973
974
975
976
977 CREATE VIEW AP1. InvoicesVendorsVW
978
AS
979
( AP1.Invoices.CustomerID,
            AP2.Customers.LastName,
            AP2.Customers.FirstName,
            AP2.Customers.Address,
           AP2.Customers.City,
           AP2.Customers.STATE,
           AP2.Customers.ZipCode,
           AP2.Customers.Email,
            GETDATE() AS SystemDate -- change in query
         FROM AP1.Invoices
          INNER JOIN AP2.Customers
            ON AP1.Invoices.CustomerID = AP2.Customers.CustomerID
         );
        8.5. In the example below, we create view `AP1. InvoicesVW` only from table
               `AP1.Invoices` formatting the date and currency fields accordingly.
              This way we do not need to format the columns again and again every
              time we need to call them.
      *************************************************************************** */
         SELECT DISTINCT InvoiceID,
            VendorID,
            InvoiceNumber,
            FORMAT(InvoiceDate, 'd', 'en-us') AS InvoiceDate,
            FORMAT(InvoiceTotal, 'c', 'en-us') AS InvoiceTotal,
            FORMAT(PaymentTotal, 'c', 'en-us') AS PaymentTotal,
            FORMAT(CreditTotal, 'c', 'en-us') AS CreditTotal,
            TermsID,
            FORMAT(InvoiceDueDate, 'd', 'en-us') AS InvoiceDueDate,
           FORMAT(PaymentDate, 'd', 'en-us') AS PaymentDate,
            CustomerID
         FROM AP1.Invoices
         );
          8.6. In the example below, we create view `AP1.InvoicesVendorsVW` from
               tables `AP1.Invoices` and `AP1.Vendors`.
               Unless we indicate in which database to store the view, it would most
               likely be in the same database where the previous view was stored
               (`AP2`).
       *************************************************************************** */
```

```
E:\.etc\.BMCC\.ACE\.SQL\20211108.SF21JOB2\SF21JOB2_20211129.sql 20
 980
 981
 982
 983
 984
 985
 986
 987
 988
 989
 990
 991
 992
 993
 994
 995
 996
 997
 998
 999
1000
1001
1002
1003
1004
1005
1006
1007
1008
1009
1010
1011
1012
1013
/* ****************************************************************************
1014
1015
1016
1017
1018
1019
1020
1021
1022
1023
1024
1025
CREATE VIEW AP1.Invoices_Customers_Vendors_VW
1026
AS
1027
(
1028
1029
1030
1031
          SELECT DISTINCT AP1. Invoices. InvoiceID,
             AP1.Invoices.VendorID,
             AP1.Invoices.InvoiceNumber,
             AP1.Invoices.InvoiceDate,
             AP1.Invoices.InvoiceTotal,
             AP1.Invoices.PaymentTotal,
             AP1.Invoices.CreditTotal,
             AP1.Invoices.TermsID,
             AP1.Invoices.InvoiceDueDate,
             AP1.Invoices.PaymentDate,
            AP1.Vendors.VendorName,
             CASE
              WHEN AP1. Vendors. VendorAddress2 IS NOT NULL
                 THEN CONCAT (
                     AP1.Vendors.VendorAddress1,
                    ' ',
                     AP1.Vendors.VendorAddress2
      )WHEN AP1. Vendors. VendorAddress1 IS NULL
                 AND AP1.Vendors.VendorAddress2 IS NULL
                 THEN 'No Address'
               ELSE AP1.Vendors.VendorAddress1
               END AS VendorAddress,
            AP1.Vendors.VendorCity,
            AP1.Vendors.VendorState,
            AP1.Vendors.VendorZipCode,
             AP1.Vendors.DefaultAccountNo
           FROM AP1.Invoices
          LEFT JOIN AP1.Vendors
             ON AP1.Invoices.VendorID = AP1.Vendors.VendorID
           );
           8.7. In the example below, we create view
               `AP1.Invoices Customers Vendors VW` from views (like we would do with
                tables) `AP1.InvoicesCustomersVW` and `AP1.InvoicesVendorsVW`.
                As mentioned, unless we indicate in which database to store the new
                view, it is saved in `AP2`.
                We do not need to call the database and schema (`dbo`), but it is
       always a good idea -- good practice.
                                                    *************************************************************************** */
           SELECT DISTINCT AP1.InvoicesCustomersVW.InvoiceID,
            AP1.InvoicesCustomersVW.VendorID,
             AP1.InvoicesCustomersVW.InvoiceNumber,
            AP1.InvoicesCustomersVW.InvoiceDate,
```
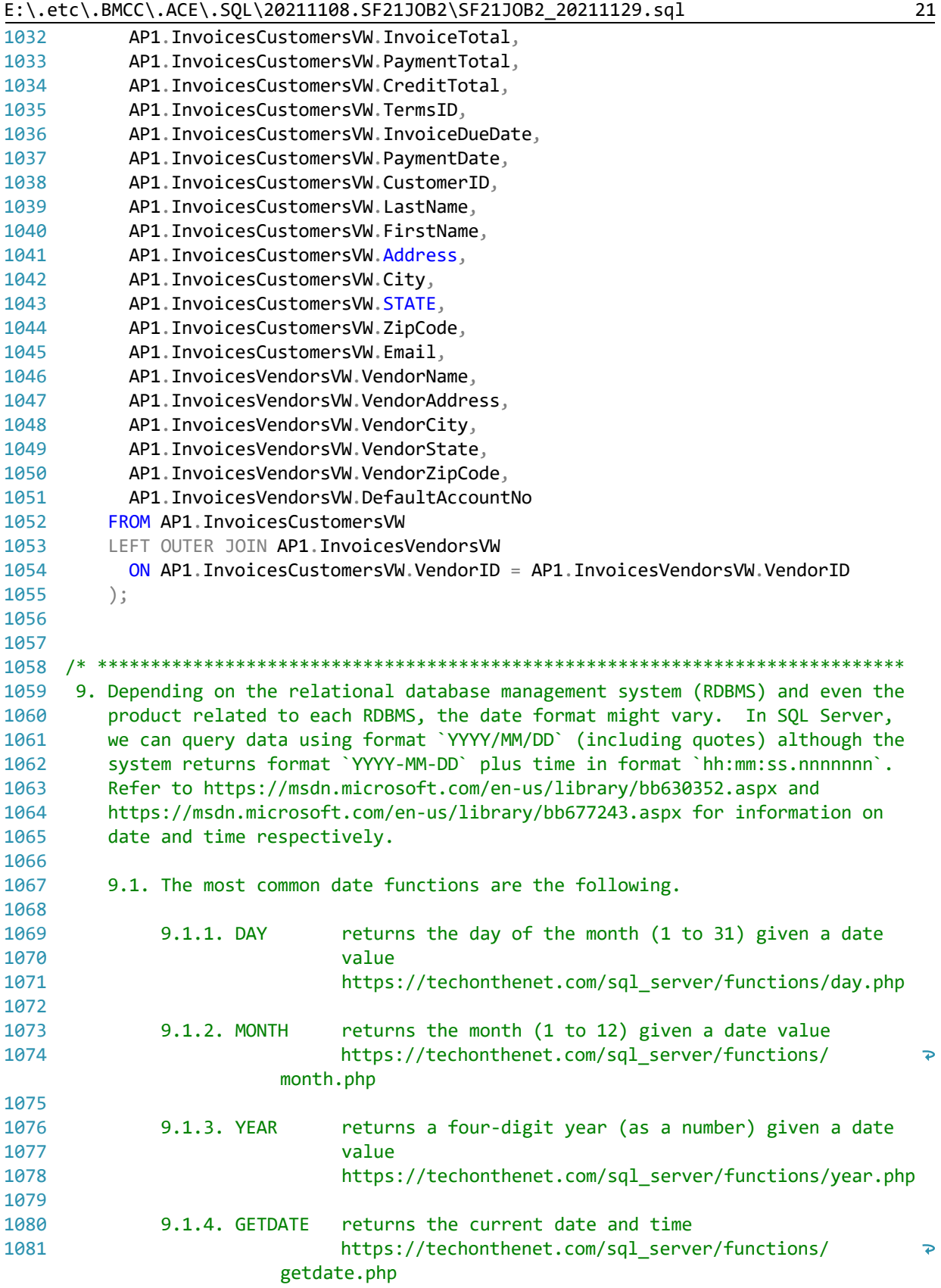

E:\.etc\.BMCC\.ACE\.SQL\20211108.SF21JOB2\SF21JOB2\_20211129.sql 22 1082 \*\*\*\*\*\*\*\*\*\*\*\*\*\*\*\*\*\*\*\*\*\*\*\*\*\*\*\*\*\*\*\*\*\*\*\*\*\*\*\*\*\*\*\*\*\*\*\*\*\*\*\*\*\*\*\*\*\*\*\*\*\*\*\*\*\*\*\*\*\*\*\*\*\*\* \*/ 1083 1084 SELECT DAY('2021/09/15') AS Day, -- 1. returns `15` from 1085 1086 1087 1088 1089 1090 1091 1092 1093 SELECT GETDATE() AS CurrentDateTime; -- returns 1094 1095 1096 1097 1098 SELECT DAY(GETDATE()) AS Day, 1099 1100 1101 1102 1103 1104 1105 1106 1107 1108 1109 1110 1111 /\* \*\*\*\*\*\*\*\*\*\*\*\*\*\*\*\*\*\*\*\*\*\*\*\*\*\*\*\*\*\*\*\*\*\*\*\*\*\*\*\*\*\*\*\*\*\*\*\*\*\*\*\*\*\*\*\*\*\*\*\*\*\*\*\*\*\*\*\*\*\*\*\*\*\*\*\* 1112 9.2. Instead of hard-coding the date in the example above (#3.1), we can 1113 1114 1115 1116 1117 1118 1119 \*\*\*\*\*\*\*\*\*\*\*\*\*\*\*\*\*\*\*\*\*\*\*\*\*\*\*\*\*\*\*\*\*\*\*\*\*\*\*\*\*\*\*\*\*\*\*\*\*\*\*\*\*\*\*\*\*\*\*\*\*\*\*\*\*\*\*\*\*\*\*\*\*\*\* \*/ 1120 1121 DECLARE @date DATETIME = GETDATE() -- 1. declaring parameter 1122 1123 1124 1125 1126 1127 SELECT DAY(@date) AS Day, 1128 1129 1130 1131 1132 1133 YEAR(@date) AS Year; -- `2021/09/15` without -- leading zeros (`d`) MONTH('2021/09/15') AS Month, -- 2. returns `9` from -- `2021/09/15` without -- leading zeros (`M`) YEAR('2021/09/15') AS Year; -- 3. returns `2021` from -- `2021/09/15 (`yyyy`)  $-$  2021-09-15 20:20:34.053 -- from `GETDATE()` that calls -- system date and time -- 1. returns `15` from system -- DATETIME without leading -- zeros (`d`) MONTH(GETDATE()) AS Month, The Contract of the Contract of the MONTH(GETDATE()) AS Month, -- DATETIME without leading -- zeros (`M`) YEAR(GETDATE()) AS Year; -- 3. returns `2021` from -- system DATETIME (`yyyy`) SELECT FORMAT(GETDATE(), 'd', 'en-us') -- returns system date and time AS FormattedCurrentDateTime;  $\sim$  -- formatted as `9/15/2021` use parameter `@date` in all instances that we need to pass the value returned by `GETDATE()`. We must declare each parameter with its proper data type. We can then have to pass (`SET`) a value for each parameter. -- `@date` as DATETIME (the -- proper data type) and -- passing value of -- `GETDATE()` -- 2. returns `9` from system -- DATETIME without leading -- zeros (`d`) MONTH(@date) AS Month, The Contract Control of the Control of the Month of the System of the Month of the System -- DATETIME without leading -- zeros (`M`) -- 4. returns `2021` from

E:\.etc\.BMCC\.ACE\.SQL\20211108.SF21JOB2\SF21JOB2\_20211129.sql 23 1134 system DATETIME (`yyyy`) 1135 1136 1137 /\* \*\*\*\*\*\*\*\*\*\*\*\*\*\*\*\*\*\*\*\*\*\*\*\*\*\*\*\*\*\*\*\*\*\*\*\*\*\*\*\*\*\*\*\*\*\*\*\*\*\*\*\*\*\*\*\*\*\*\*\*\*\*\*\*\*\*\*\*\*\*\*\*\*\*\*\* 9.3. We can also use date function `GETDATE()` to calculate age in months, 1138 1139 days and years. The following script is based on the answer found at http://stackoverflow.com/q/57599/, which is explained below in detail. 1140 1141 1142 9.3.1. We declare variables `@start\_date`, `@end\_date` and `@tmp\_date` 1143 as data type DATETIME 1144 (https://msdn.microsoft.com/en-us/library/ms187819.aspx). 1145 1146 9.3.2. It is good practice to use a second variable (in this case, 1147 `@tmp\_date`) for calculations or other forms of data 1148 manipulation. 1149 9.3.3. We declare `@years`, `@months` and `@days` as INT 1150 1151 (https://msdn.microsoft.com/en-us/library/ms187745.aspx) for date functions `DATEADD()` and `DATEDIFF()`. 1152 \*\*\*\*\*\*\*\*\*\*\*\*\*\*\*\*\*\*\*\*\*\*\*\*\*\*\*\*\*\*\*\*\*\*\*\*\*\*\*\*\*\*\*\*\*\*\*\*\*\*\*\*\*\*\*\*\*\*\*\*\*\*\*\*\*\*\*\*\*\*\*\*\*\*\* \*/ 1153 1154 1155 DECLARE @persons\_name VARCHAR(100), -- 1. person's first and last 1156 -- names 1157 @start\_date DATETIME, -- 2. person's birthday 1158 @end\_date DATETIME, -- today's date from system 1159 -- date and time @tmp\_date DATETIME, -- 3. variable for calculations 1160 1161 @years INT, -- 4. variable for number of 1162 -- years @months INT, -- 5. variable for number of 1163 1164 -- months 1165 @days INT; -- 6. variable for number of 1166 -- days 1167 1168 1169 /\* \*\*\*\*\*\*\*\*\*\*\*\*\*\*\*\*\*\*\*\*\*\*\*\*\*\*\*\*\*\*\*\*\*\*\*\*\*\*\*\*\*\*\*\*\*\*\*\*\*\*\*\*\*\*\*\*\*\*\*\*\*\*\*\*\*\*\*\*\*\*\*\*\*\*\*\* 1170 9.3.4. We assign a value to `@start\_date` as shown below since there 1171 is no way for SQL Server to prompt the user to enter a value. In this example, we are using the date of birth of Linus 1172 1173 Torvalds (creator of the Linux kernel; http://searchenterpriselinux.techtarget.com/definition/Linus-1174 <u>্ব</u> Torvalds). 1175 We also assign `GETDATE()` to `@end\_date`. This way we can 1176 change the end date as needed (change from original query). \*\*\*\*\*\*\*\*\*\*\*\*\*\*\*\*\*\*\*\*\*\*\*\*\*\*\*\*\*\*\*\*\*\*\*\*\*\*\*\*\*\*\*\*\*\*\*\*\*\*\*\*\*\*\*\*\*\*\*\*\*\*\*\*\*\*\*\*\*\*\*\*\*\*\* \*/ 1177 1178 1179 SET @persons\_name = 'Linus Torvalds'; -- person's name 1180 SET @start\_date = '12/28/1969'; -- person's date of birth 1181 SET @end date =  $GETDATE()$ ; -- today's system date and time 1182 1183 1184 /\* \*\*\*\*\*\*\*\*\*\*\*\*\*\*\*\*\*\*\*\*\*\*\*\*\*\*\*\*\*\*\*\*\*\*\*\*\*\*\*\*\*\*\*\*\*\*\*\*\*\*\*\*\*\*\*\*\*\*\*\*\*\*\*\*\*\*\*\*\*\*\*\*\*\*\*\*

1185 1186 1187 1188 1189 SELECT @tmp\_date = @start\_date; 1190 1191 1192 /\* \*\*\*\*\*\*\*\*\*\*\*\*\*\*\*\*\*\*\*\*\*\*\*\*\*\*\*\*\*\*\*\*\*\*\*\*\*\*\*\*\*\*\*\*\*\*\*\*\*\*\*\*\*\*\*\*\*\*\*\*\*\*\*\*\*\*\*\*\*\*\*\*\*\*\*\* 1193 1194 1195 1196 1197 1198 1199 1200 1201 1202 1203 1204 1205 1206 1207 1208 1209 1210 1211 1212 1213 1214 1215 1216 1217 1218 1219 1220 1221 1222 1223 1224 1225 1226 1227 1228 1229 1230 SELECT @years = DATEDIFF(yy, @tmp\_date, @end\_date) - CASE 1231 1232 1233 1234 1235 1236 9.3.5. We assign the value of `@start\_date` to `@tmp\_date` to run calculations against it and use `@start date` as a constant. \*\*\*\*\*\*\*\*\*\*\*\*\*\*\*\*\*\*\*\*\*\*\*\*\*\*\*\*\*\*\*\*\*\*\*\*\*\*\*\*\*\*\*\*\*\*\*\*\*\*\*\*\*\*\*\*\*\*\*\*\*\*\*\*\*\*\*\*\*\*\*\*\*\*\* \*/ 9.3.6. Date functions `DATEADD()` returns ``a specified date with the specified number interval (signed integer) added to a specified datepart of that date`` (https://msdn.microsoft.com/en-us/library/ms186819.aspx) and `DATEDIFF()` returns ``the count (signed integer) of the specified datepart boundaries crossed between the specified start\_date and end\_date`` (https://msdn.microsoft.com/en-us/library/ms189794.aspx). `YEAR()` retrieves the year (`yy`) from the date. `MONTH()` retrieves the month (`m`) from the date. `DAY()` retrieves the day (`d`) from the date. 9.3.7. The `CASE WHEN` statement uses a true value (situation we are looking for) coming from `WHEN... THEN` to trigger an action and an `ELSE` value to trigger an alternative action using the following syntax. 9.3.8. Below `@years` is assigned the difference of `@tmp date` and  $\partial^{\alpha}$  date in years when the month in the year (`yy`) in `@start\_date` is less than the month in `@end\_date` or it is the same as the month in `@end\_date` MONTH(@start\_date) > MONTH(@end\_date)) OR (MONTH(@start\_date) = MONTH(@end\_date)) and the day in `@start\_date` is less than the day in `@end\_date`. AND DAY( $@start$  date) > DAY( $@end$  date) If both conditions are true, the query returns `1` (under a full year). Otherwise it returns `0` (full year). \*\*\*\*\*\*\*\*\*\*\*\*\*\*\*\*\*\*\*\*\*\*\*\*\*\*\*\*\*\*\*\*\*\*\*\*\*\*\*\*\*\*\*\*\*\*\*\*\*\*\*\*\*\*\*\*\*\*\*\*\*\*\*\*\*\*\*\*\*\*\*\*\*\*\* \*/ WHEN (MONTH(@start\_date) > MONTH(@end\_date)) OR ( MONTH(@start\_date) = MONTH(@end\_date) AND DAY(@start\_date) > DAY(@end\_date)  $\lambda$ THEN 1

E:\.etc\.BMCC\.ACE\.SQL\20211108.SF21JOB2\SF21JOB2\_20211129.sql 25 /\* \*\*\*\*\*\*\*\*\*\*\*\*\*\*\*\*\*\*\*\*\*\*\*\*\*\*\*\*\*\*\*\*\*\*\*\*\*\*\*\*\*\*\*\*\*\*\*\*\*\*\*\*\*\*\*\*\*\*\*\*\*\*\*\*\*\*\*\*\*\*\*\*\*\*\*\* SELECT @tmp\_date = DATEADD(yy, @years, @tmp\_date); /\* \*\*\*\*\*\*\*\*\*\*\*\*\*\*\*\*\*\*\*\*\*\*\*\*\*\*\*\*\*\*\*\*\*\*\*\*\*\*\*\*\*\*\*\*\*\*\*\*\*\*\*\*\*\*\*\*\*\*\*\*\*\*\*\*\*\*\*\*\*\*\*\*\*\*\*\* SELECT @months = DATEDIFF(m, @tmp\_date, @end\_date) - CASE /\* \*\*\*\*\*\*\*\*\*\*\*\*\*\*\*\*\*\*\*\*\*\*\*\*\*\*\*\*\*\*\*\*\*\*\*\*\*\*\*\*\*\*\*\*\*\*\*\*\*\*\*\*\*\*\*\*\*\*\*\*\*\*\*\*\*\*\*\*\*\*\*\*\*\*\*\* SELECT @tmp\_date = DATEADD(m, @months, @tmp\_date); /\* \*\*\*\*\*\*\*\*\*\*\*\*\*\*\*\*\*\*\*\*\*\*\*\*\*\*\*\*\*\*\*\*\*\*\*\*\*\*\*\*\*\*\*\*\*\*\*\*\*\*\*\*\*\*\*\*\*\*\*\*\*\*\*\*\*\*\*\*\*\*\*\*\*\*\*\* SELECT @days = DATEDIFF(d, @tmp\_date, @end\_date); /\* \*\*\*\*\*\*\*\*\*\*\*\*\*\*\*\*\*\*\*\*\*\*\*\*\*\*\*\*\*\*\*\*\*\*\*\*\*\*\*\*\*\*\*\*\*\*\*\*\*\*\*\*\*\*\*\*\*\*\*\*\*\*\*\*\*\*\*\*\*\*\*\*\*\*\*\* ELSE 0 END; 9.3.9. We add the value of `@years` (`yy`) to `@tmp\_date` returning 1  $or 0.$  \*\*\*\*\*\*\*\*\*\*\*\*\*\*\*\*\*\*\*\*\*\*\*\*\*\*\*\*\*\*\*\*\*\*\*\*\*\*\*\*\*\*\*\*\*\*\*\*\*\*\*\*\*\*\*\*\*\*\*\*\*\*\*\*\*\*\*\*\*\*\*\*\*\*\* \*/ 9.3.10. Below `@months` is assigned the difference of `@tmp date` and `@end\_date` in months when the month (`m`) in `@start\_date` is less than the month in `@end\_date` or it is the same as the month in `@end\_date`. DAY(@start\_date) > DAY(@end\_date) If the condition is true, the query returns `1` (under a full month). Otherwise it returns `0` (full month). \*\*\*\*\*\*\*\*\*\*\*\*\*\*\*\*\*\*\*\*\*\*\*\*\*\*\*\*\*\*\*\*\*\*\*\*\*\*\*\*\*\*\*\*\*\*\*\*\*\*\*\*\*\*\*\*\*\*\*\*\*\*\*\*\*\*\*\*\*\*\*\*\*\*\* \*/ WHEN DAY(@start\_date) > DAY(@end\_date) THEN 1 ELSE 0 END; 9.3.11. We add the value of `@months` (`m`) to `@tmp\_date` returning 1 or 0. \*\*\*\*\*\*\*\*\*\*\*\*\*\*\*\*\*\*\*\*\*\*\*\*\*\*\*\*\*\*\*\*\*\*\*\*\*\*\*\*\*\*\*\*\*\*\*\*\*\*\*\*\*\*\*\*\*\*\*\*\*\*\*\*\*\*\*\*\*\*\*\*\*\*\* \*/ 9.3.12. Below `@days` is assigned the difference of `@tmp date` and `@end\_date` in days. \*\*\*\*\*\*\*\*\*\*\*\*\*\*\*\*\*\*\*\*\*\*\*\*\*\*\*\*\*\*\*\*\*\*\*\*\*\*\*\*\*\*\*\*\*\*\*\*\*\*\*\*\*\*\*\*\*\*\*\*\*\*\*\*\*\*\*\*\*\*\*\*\*\*\* \*/ 9.3.13. We finally display the values for `@years`, `@months` and `@days`. +----------------+-------+--------+------+

E:\.etc\.BMCC\.ACE\.SQL\20211108.SF21JOB2\SF21JOB2 20211129.sql 1289 | Person's Name | Years | Months | Days | 1290 | Linus Torvalds | 51 | 11 | 2 1291 1292 1293  $1294$ 9.3.14. You can also use the script to calculate your age or any 1295 difference between any two dates by changing the values in 1296 section #9.3.4. 1297 1298 The value returned by `GETDATE()` when running this script was 1299 2021/11/29 and the end result will change according to the current date when the script is run. 1300 1301 1302 1303 SELECT @persons\_name AS 'Person''s Name', -- two single quotes (``) to 1304  $-$  escape and show only one  $( )$ 1305 @years AS 'Years', @months AS 'Months', 1306 1307 @days AS 'Days'; 1308 1309 1311 10. LAB #6 1312 Write a query without duplicate rows ('SELECT DISTINCT') 1313 10.1. to get all shared values from tables `AP1. InvoiceLineItems` and  $1314$ `AP1.GLAccounts` (`INNER JOIN`), 10.2. adding today's date as `TodaysDate` formatted as short date 1315 10.3. where `AP1.GLAccounts.AccountDescription` starts with `book` 1316 1317 (`AP1.GLAccounts.AccountDescription LIKE('book%')`) and `AP1.InvoiceLineItems.InvoiceLineItemAmount` is at least 1000.00 1318 (inclusive) -- first condition composed of two conditions 1319 1320 10.4. or where `AP1.GLAccounts.AccountDescription` contains `mail` and `AP1. InvoiceLineItems. InvoiceLineItemAmount` is no more than 100.00 1321 1322 (inclusive) -- second condition composed of two conditions (second 1323 condition in parenthesis (OR secondary\_codition1 AND 1324 secondary condition2)) 1325 10.5. ordered first by `AP1.GLAccounts.AccountDescription` and then by 1326 `AP1.InvoiceLineItems.InvoiceLineItemAmount`. 1327 1328 1329 SELECT DISTINCT AP1. InvoiceLineItems. InvoiceID, 1330 AP1. InvoiceLineItems. InvoiceSequence, 1331 AP1. InvoiceLineItems. AccountNo, 1332 InvoiceLineItemAmount, 1333 AP1. InvoiceLineItems. InvoiceLineItemDescription, 1334 -- AP1.GLAccounts.AccountNo AS Expr1, 1335 AP1.GLAccounts.AccountDescription 1336  $/*,$ FORMAT(GETDATE(), 'd', 'en-us') AS TodaysDate\*/ 1337 1338 FROM AP1. InvoiceLineItems 1339 INNER JOIN AP1.GLAccounts ON AP1. InvoiceLineItems. AccountNo = AP1. GLAccounts. AccountNo 1340

1341 WHERE 1342 1343 1344 1345 1346 1347 1348 1349 1350 1351 1352 1353 1354 1355 1356 1357 1358 ORDER BY AP1.GLAccounts.AccountDescription, 1359 1360 1361 1362 1363 1364 1365 1366 /\* \*\*\*\*\*\*\*\*\*\*\*\*\*\*\*\*\*\*\*\*\*\*\*\*\*\*\*\*\*\*\*\*\*\*\*\*\*\*\*\*\*\*\*\*\*\*\*\*\*\*\*\*\*\*\*\*\*\*\*\*\*\*\*\*\*\*\*\*\*\*\*\*\*\*\*\* 1367 1368 1369 1370 1371 1372 1373 1374 1375 1376 1377 1378 1379 1380 1381 1382 1383 1384 1385 1386 CREATE DATABASE labs; 1387 1388 1389 1390 1391 1392 ( -- 1. first block of two -- conditions that must be en de la construcción de la construcción de la construcción de la construcción de la construcción de la constr AP1.GLAccounts.AccountDescription LIKE 'book%' AND AP1.InvoiceLineItems.InvoiceLineItemAmount >= 1000 ) OR 2. `OR` to indicate that either the first block -- (above) or the second -- (below) must be true (and the second second block of two second block of two second block of two second block of two second block of two second block of two second block of two second block of two second block of two second block of two second conditions that must be en de la construcción de la construcción de la construcción de la construcción de la construcción de la constr AP1.GLAccounts.AccountDescription LIKE '%mail%' AND AP1.InvoiceLineItems.InvoiceLineItemAmount <= 100  $\lambda$  AP1.InvoiceLineItems.InvoiceLineItemAmount, AP1.InvoiceLineItems.InvoiceID, AP1.InvoiceLineItems.InvoiceSequence, AP1.InvoiceLineItems.AccountNo, AP1.InvoiceLineItems.InvoiceLineItemDescription; 11. LAB #7 11.1. Create database `labs`. 11.2. Create schema `lab7` in database `labs`. 11.3. Create table `my\_family` in schema `lab7` with the following structure choosing the best file type for each column and assign `NOT NULL` to each. row\_id person\_fname person\_lname relation 11.4. Insert values accordingly. 11.5. Modify table `my\_family` to add a column `dob`. 11.6. Update the table with data in `dob` (new values in an existing record in table `labs.lab7.my\_family`). 11.7. Change column `dob` to `NOT NULL`. \*\*\*\*\*\*\*\*\*\*\*\*\*\*\*\*\*\*\*\*\*\*\*\*\*\*\*\*\*\*\*\*\*\*\*\*\*\*\*\*\*\*\*\*\*\*\*\*\*\*\*\*\*\*\*\*\*\*\*\*\*\*\*\*\*\*\*\*\*\*\*\*\*\*\* \*/ -- 1. creating database `labs` -- 1.1. run #1 (all `CREATE -- DATABASE` statements run together, but -- separately from -- other statements)

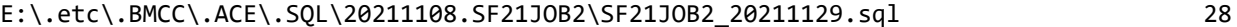

1439

1441

1443

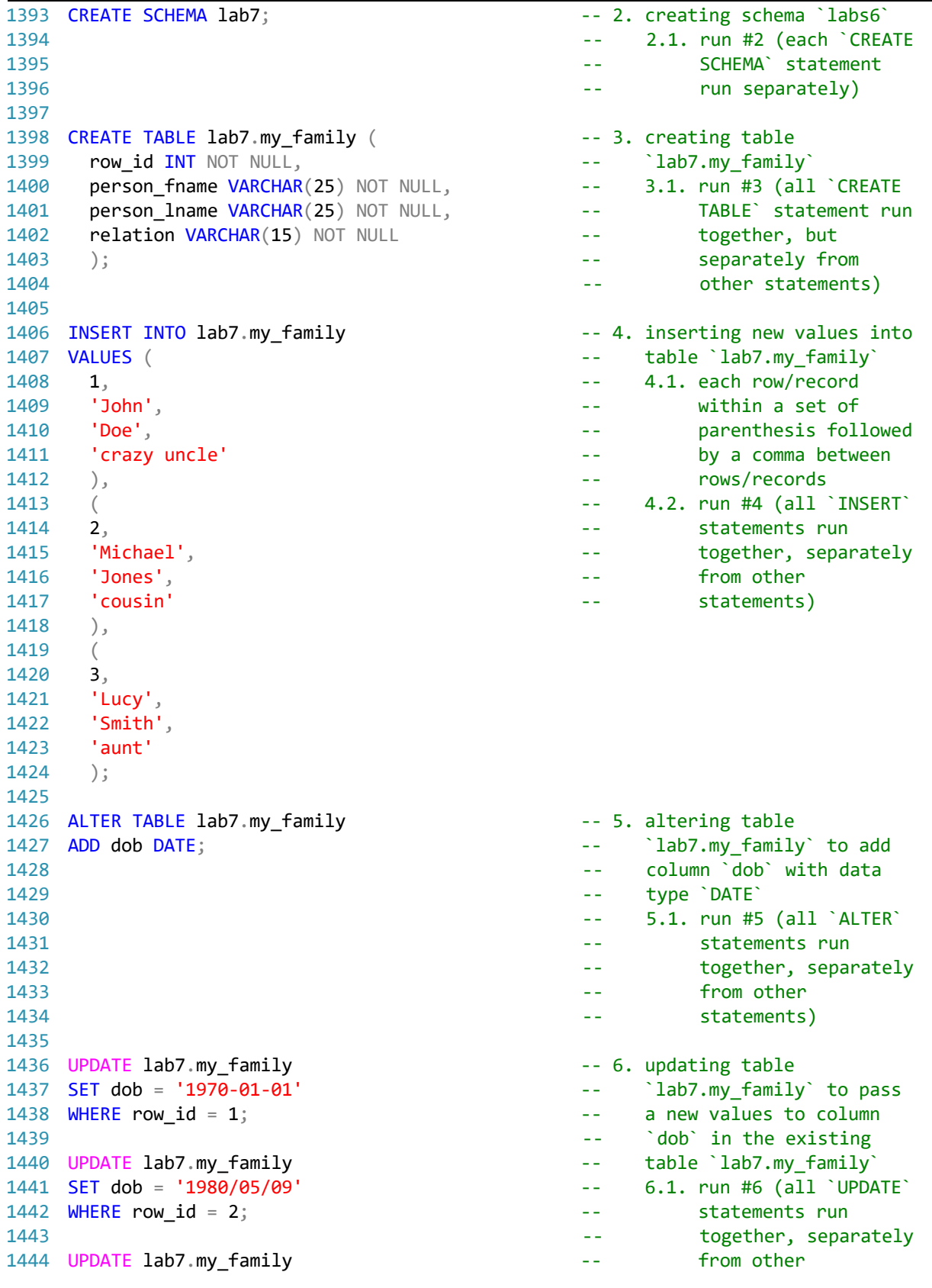

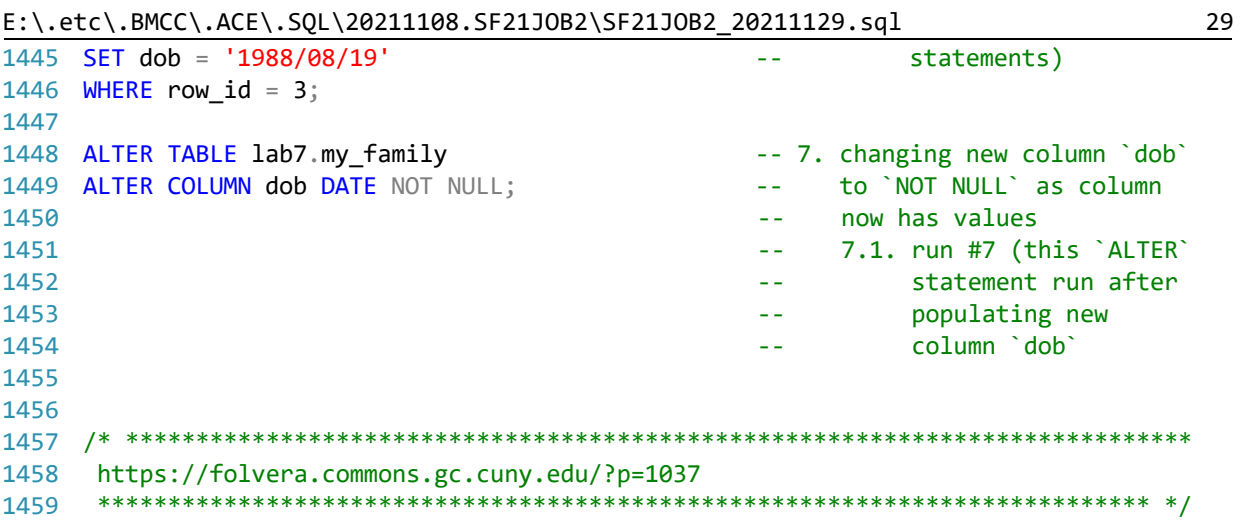